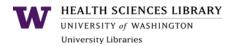

## **General PubMed Search Tips**

| Tips                                                                                                    | Why?                                                                                                    |
|----------------------------------------------------------------------------------------------------|----------------------------------------------------------------------------------------------------|
| Author search format: LAST FM [au] <u>Example</u> : Savage D [au]                                                                          | <ul> <li>First names are included in PubMed only for<br/>references added since 2002.</li> <li>Greatest accurate retrieval using last name<br/>and 2 initials.</li> </ul>                                      |
| Title search: use the code [ti]         Abstract search: use the code [ab]         Both at once: [tiab]         Example: homelessness [ti] | <ul> <li>Limits your results to only ones where the term is in the title or abstract.</li> <li>Good way to narrow your list of results if you don't need to be comprehensive.</li> </ul>                       |
| Truncation symbol: *<br><u>Example</u> : <i>addict*</i><br>(Retrieves addict, addiction, addicted)                                         | <ul> <li>Allow for different forms of a word, such as plurals or different verb tenses.</li> <li>Note: Using the asterisk prevents PubMed from automatically translating your search to MeSH terms.</li> </ul> |
| Combine terms using AND, OR, NOT (capitalized)<br><u>Example</u> : (elderly OR senior OR aged) AND<br>depression                           | <ul> <li>Include synonyms with "OR."</li> <li>Tell PubMed where one concept ends and another begins by using "AND."</li> </ul>                                                                                 |
| <b>Apply Filters</b><br>Common filters appear to the left of search results.<br>Can be customized in My NCBI.                              | <ul> <li>Narrow your search by language, publication<br/>date, full-text availability, and article type<br/>(clinical trial, review).</li> </ul>                                                               |
| Search Details<br>Details button on Advanced Search shows exactly<br>how your search strategy was interpreted by<br>PubMed.                | <ul> <li>Identify useful MeSH terms.</li> <li>See what went wrong if your search results are not what you expected.</li> </ul>                                                                                 |
| Use the UW Libraries' Guide to PubMed                                                                                                    | <u>http://guides.lib.uw.edu/hsl/pubmed</u>                                                                                                    |

## One-Time Tasks for Long-Term Benefit

| Tips                                                                                                    | Why?                                                                                                    |
|----------------------------------------------------------------------------------------------------|----------------------------------------------------------------------------------------------------|
| Set up a My NCBI account<br>http://guides.lib.uw.edu/hsl/myncbi                                                                                                    | <ul> <li>See links to your institution's full-text journal articles.</li> <li>Set up email alerts.</li> <li>Create collections of references.</li> <li>Customize filters &amp; site preferences</li> <li>Use My Bibliography to manage your publications for NIH funding compliance.</li> </ul> |
| <b>Bookmark the proxy bookmarklet</b> . Then click on the saved UW proxy bookmark if you're denied access to a UW-subscribed full-text article. <u>www.lib.washington.edu/help/connect.html</u> | <ul> <li>Using the proxy signals the publisher that<br/>you're affiliated with UW.</li> </ul>                                                                                                    |

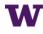

## **Strategies for Advanced PubMed Searchers**

|                                                                                                    | eu Pubmeu Searchers                                                                                                    |
|----------------------------------------------------------------------------------------------------|----------------------------------------------------------------------------------------------------|
| Tips                                                                                                    | Why?                                                                                                    |
| <b>Only Have a Minute?</b><br>Search for a "dream title" to find one good reference.<br>Then look for the "Similar Articles" list below the<br>abstract.                                                                                                    | <ul> <li>Get a quick list of about 100 references ranked<br/>by relevancy when you click on "See all."</li> </ul>                                                                                                    |
| <ol> <li>Steps for Building a Good Search Strategy         <ol> <li>Find 2 or 3 good references and use the<br/>MeSH terms they used.</li> <li>Build a strategy using MeSH terms along with<br/>individual words or phrases as needed.</li> <li>Apply filters such as "article type,"<br/>"languages", "ages" or a date range.</li> </ol> </li> </ol>                   | <ul> <li>By starting with 2 or 3 good references, you can find more like them.</li> <li>Using MeSH terms for key concepts will often retrieve more relevant references.</li> <li>Incrementally improve your search by adding MeSH terms, your own words, or by applying filters until you get a reasonable number of relevant references.</li> </ul> |
| Identify MeSH (Medical Subject Heading) terms<br>using the <u>MeSH database</u> or a relevant reference.<br><u>Example</u> : <i>Mental Health [mesh]</i><br>Finds references on mental health in general, and you<br>can choose subheadings to narrow it.<br><u>Example</u> : <i>Depression [mesh]</i><br>Finds references on depression in a variety of<br>situations. | <ul> <li>Zero in on references where your topic is a significant focus of the article.</li> <li>MeSH terms let you include several related terms under one umbrella term.</li> <li>Combine two or more MeSH terms to narrow your search.</li> <li>Note: The most recently added references may not yet be indexed with MeSH terms.</li> </ul>        |
| Use MeSH Subheadings if appropriate<br><u>Example</u> :<br><i>"Food Addiction/therapy"</i> [mesh]<br><i>"Depression/therapy"</i> [mesh]                                                                                                    | <ul> <li>When you select a MeSH term, you can further<br/>limit your search to a particular aspect of that<br/>subject, such as "ethics," "therapeutic use," or<br/>"immunology."</li> </ul>                                                                                                    |
| Phrase searching<br>Enclose a phrase in quotation marks.<br>Example: "art therapy"<br>"art therap *"                                                                                                    | <ul> <li>Useful if there is no good MeSH term.</li> <li>Also useful for locating very recent, unindexed references.</li> <li>Only retrieves references where your <i>exact</i> phrase is used.</li> <li>Can combine with truncation.</li> </ul>                                                                                                    |
| <ul> <li>Advanced Search mode for modifying, combining, or excluding past searches. Also offers a "fill-in-the-blank" search interface.</li> <li><u>Example</u>: #5 NOT #3</li> <li>[if you looked at the results from search #3]</li> </ul>                                                                                                    | <ul> <li>Exclude references you've already reviewed.</li> <li>Try different combinations and modifications of past searches.</li> <li>Build a strategy using pull-down menus.</li> </ul>                                                                                                    |